# **Τεχνολογικό Εκπαιδευτικό Ίδρυμα Κρήτης**

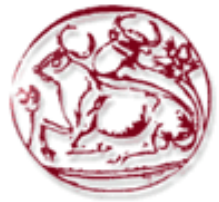

Σχολή Τεχνολογικών Εφαρμογών **Τμήμα Μηχανικών Πληροφορικής** 

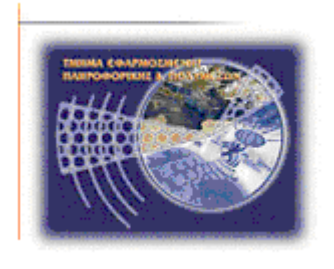

Πτυχιακή εργασία

Τίτλος: "Δημιουργία υποδομής με τη χρήση Google **Calendar και διαδικτυακών πόρων για την παρακολούθηση εταιρικών διεργασιών"** 

**Δλεςθεπία Δμμανοςηλίδος (AM: 2333)**

Επιβλέπων καθηγητής : Αθανάσιος Μαλάμος **Ημερομηνία παρουσίασης: 31/03/17** 

# Πίνακας περιεχομένων

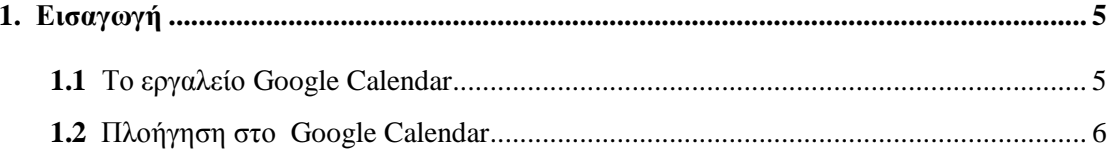

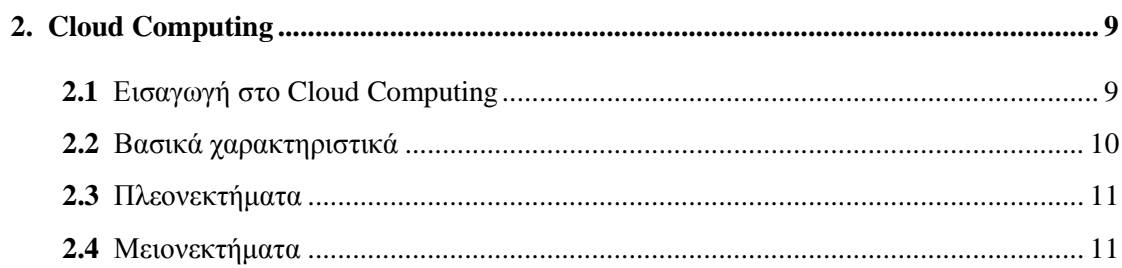

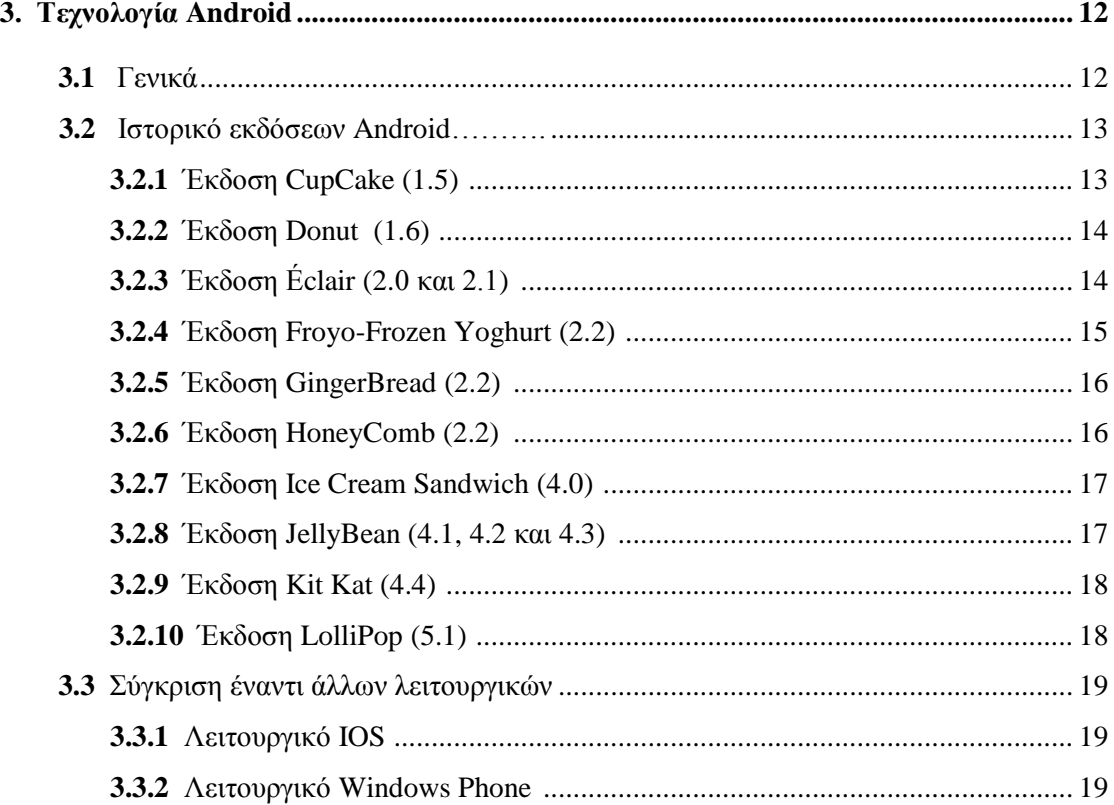

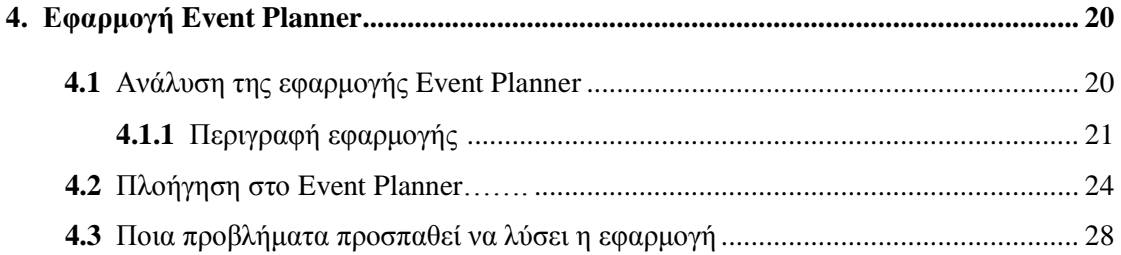

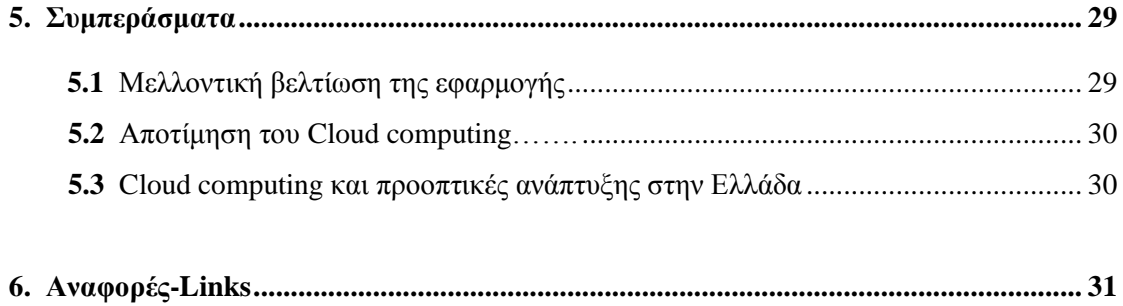

# **Περίληψη**

Η τεχνολογία Google Calendar βασίζεται στην τεχνολογία Cloud Computing και γρησιμοποιείται δωρεάν για την δημιουργία ημερολογίων σε περιβάλλον της Google. Η κοινή χρήση συναντήσεων σε απευθείας σύνδεση (online ), ο εύκολος προγραμματισμός και η άμεση πρόσβαση έχουν συντελέσει στην εξέλιξη του Ημερολογίου της Google και στις επιχειρήσεις. Είναι επίσης ένα σημαντικό εργαλείο υπενθύμισης καθώς οι χρήστες του μπορούν να συμβουλευτούν και να δουν όλες τις προγραμματισμένες υποχρεώσεις τους εν κινήσει, χρησιμοποιώντας σχεδόν οποιοδήποτε κινητό.

Κύριος σκοπός της μελέτης είναι να υλοποιηθεί μια εφαρμογή Android η οποία έχει σκοπό να αναλύσει όλες τις δυνατότητες και εφαρμογές του Google Calendar για εύκολη διαχείριση και οργάνωση των επαγγελματικών υπογρεώσεων μιας εταιρείας διοργάνωσης εκδηλώσεων. Συγκεκριμένα, η εφαρμογή αυτή ονομάζεται Event Planner και όλοι οι χρήστες μπορούν να έχουν εύκολη πρόσβαση.

# **Abstract**

The Google Calendar technology based on Cloud Computing, is free and it is used to create calendars in Google. Sharing meetings online, the easy programming and the direct access have contributed to the development of Google Calendar and business. It is also an important reminder tool as users can consult and see their scheduled commitments on the go, using almost any mobile.

The main purpose of the study is to implement an Android application that is designed to analyze all the features and applications of Google Calendar for easy management and organization of work commitments of an event management company.

# 1. Εισαγωγή

### **1.1 Σο επγαλείο Google Calendar**

Το εργαλείο Google Calendar είναι ένα διαδικτυακό ημερολόγιο το οποίο προσφέρεται δωρεάν από τη Google. Οι χρήστες έχουν την δυνατότητα να προσθέσουν να διαχειριστούν και να διαγράψουν υποχρεώσεις, σημειώσεις, υπενθυμίσεις στο ημερολόγιο τους και επιπλέον να μοιράζεται τις πληροφορίες αυτές με φίλους ή συνεργάτες. Αυτό μπορεί να γίνει πολύ εύκολα, προσθέτοντας και συγχρονίζοντας τα ημερολόγια των χρηστών, με το email του κάθε χρήστη. Όλοι οι χρήστες μπορούν να βλέπουν το ίδιο ημερολόγιο σε οποιαδήποτε συσκευή έχοντας απλώς σύνδεση με το διαδίκτυο για να μπορέσουν να ληφθούν τα δεδομένα

Εάν λοιπόν, γίνει ο παραπάνω συγγρονισμός, τότε όλοι οι γρήστες μπορούν να δημιουργήσουν συμβάντα τα οποία θα είναι ορατά και από τους υπόλοιπους. Στην περίπτωση αυτή, τα συμβάντα δημιουργούνται με διαφορετικά χρώματα στο ημερολόγιο, τα οποία αντιστοιχούν σε κάθε χρήστη. Με αυτόν τον τρόπο είναι εύκολο να γίνει αμέσως κατανοητό σε ποιον χρήστη αντιστοιχεί κάθε συμβάν.

Ένα ακόμα σημαντικό στοιχείο είναι η ειδοποίηση πριν από κάθε συμβάν στον χρόνο που επιλέγει ο χρήστης. Εάν για παράδειγμα ορίσουμε στις ρυθμίσεις του ημερολογίου την ειδοποίηση μισή ώρα πριν από κάθε συμβάν, τότε το ημερολόγιο θα μας ενημερώνει μισή ώρα πριν από κάθε συμβάν για αυτό που ακολουθεί. Η ειδοποίηση αυτή γίνεται είτε στον υπολογιστή με αναδυόμενο παράθυρο, είτε στο κινητό εάν έχει εγκατασταθεί η ανάλογη εφαρμογή.

Επίσης, στο ημερολόγιο Google, μπορούμε να συγχρονίσουμε άλλα ημερολόγια, όπως για παράδειγμα το ημερολόγιο του Outlook.

Κάθε συμβάν που δημιουργείται στο ημερολόγιο Google, έχει την δική του φόρμα μέσα στην οποία υπάργει δυνατότητα να σημειώσουμε λεπτομέρειες ακόμα και να επισυνάψουμε αργεία τα οποία μπορούμε να "κατεβάσουμε" αργότερα.

## **1.2 Πλοήγηζη ζηο Google Calendar**

Το ημερολόγιο Google είναι πολύ εύκολο στη χρήση του, αρκεί να έχει κάποιος λογαριασμό Gmail και σύνδεση στο internet. Ανοίγοντας το ημερολόγιο έχουμε πλήρη εικόνα των συμβάντων ανά ημέρα, εβδομάδα ή μήνα. Αριστερά του ημερολογίου, βλέπουμε όλους τους χρήστες οι οποίοι έχουν συγχρονιστεί με το ημερολόγιο μας. Αυτό σημαίνει πως όποιο συμβάν εισάγουμε, επεξεργαστούμε ή διαγράψουμε, είναι ορατό και σε αυτούς τους χρήστες. Ένα καινούριο συμβάν δημιουργείται πολύ εύκολα, πατώντας απλά δεξί κλικ στην ημερομηνία στην οποία θέλουμε να το προσθέσουμε.

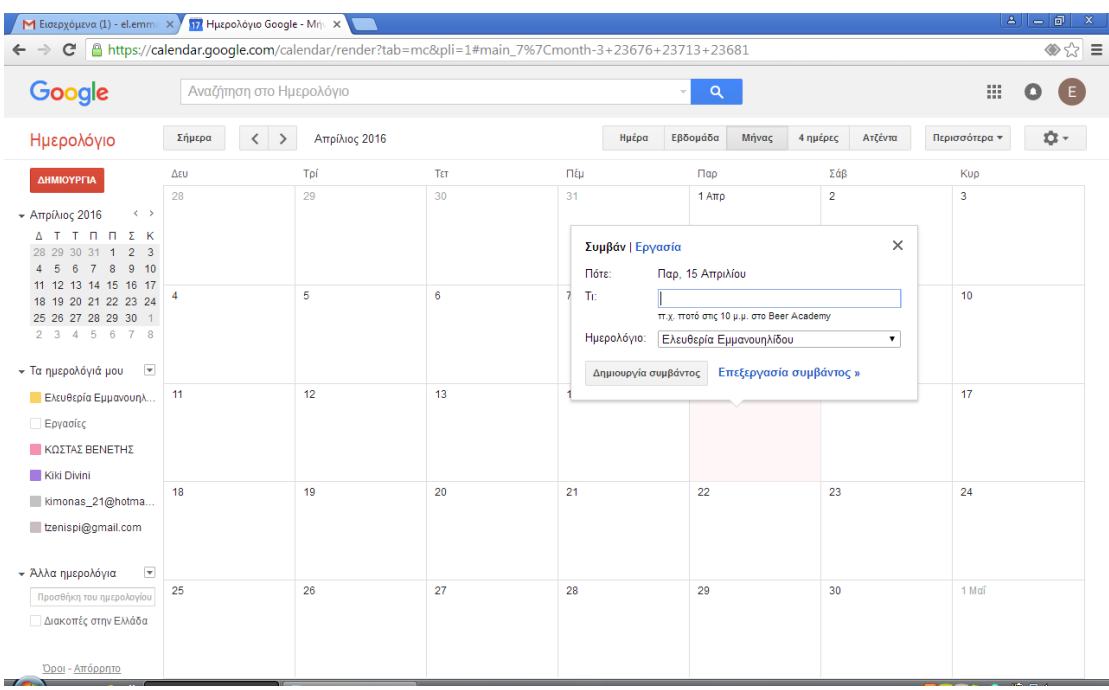

Αφού δημιουργηθεί το συμβάν, σημειώνουμε τον τίτλο του ο οποίος πρέπει να είναι χαρακτηριστικός για να μας παραπέμψει αμέσως στο είδος του συμβάντος μόλις το δούμε. Υπάρχουν διάφορες λειτουργίες, όπως η ρύθμιση ώρας, ειδοποιήσεις πριν το συμβάν και επισύναψη αρχείων, όπως αναφέραμε και παραπάνω.

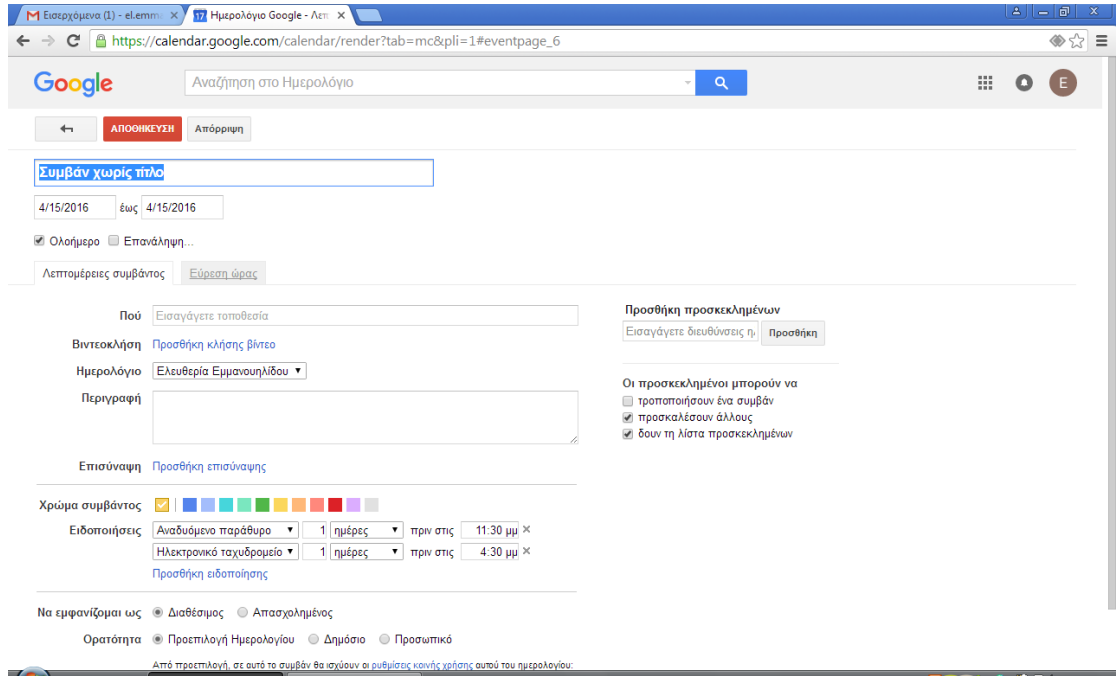

Αφού λοιπόν αποθηκεύσουμε το συμβάν μας, αποθηκεύουμε και είναι φαίνεται στο ημερολόγιο όπως παρακάτω:

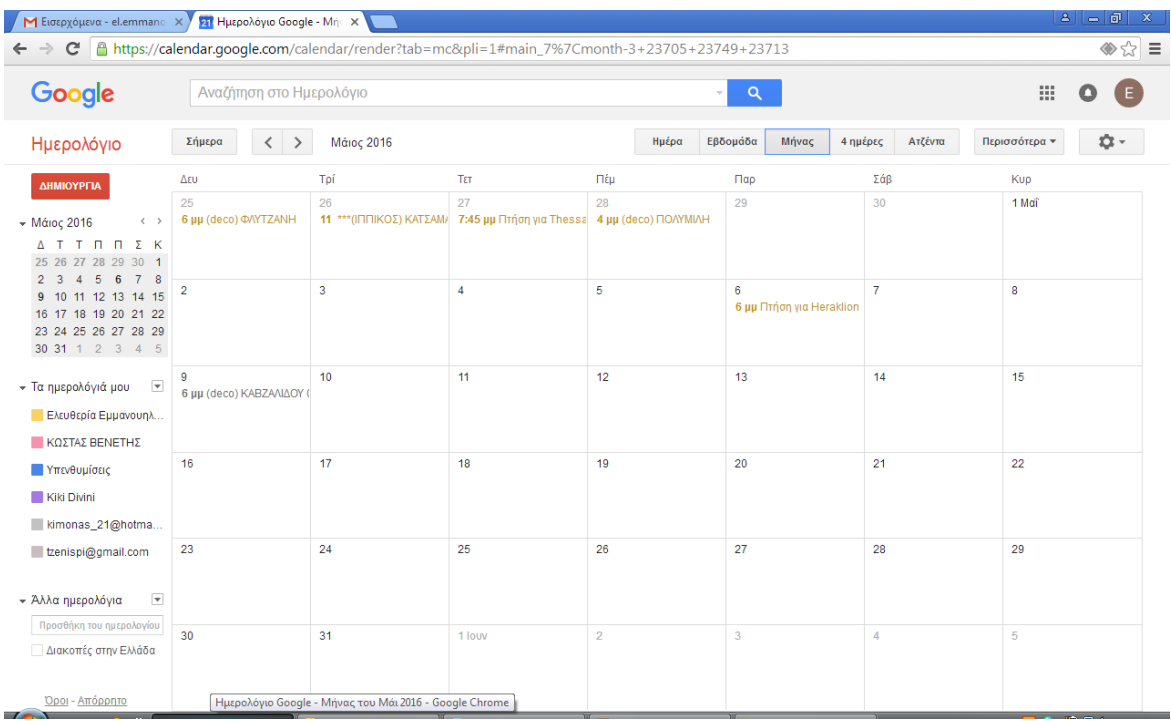

# **2. Cloud Computing**

## **2.1 Διζαγυγή ζηο Cloud Computing**

Το Cloud Computing ή υπολογιστικό νέφος είναι μια τεχνολογία η οποία επιτρέπει στους χρήστες να έχουν πρόσβαση σε εφαρμογές οι οποίες δεν βρίσκονται στον υπολογιστή τους, αλλά και να έχουν πρόσβαση σε άλλες, συνδεδεμένες στο δίκτυο, συσκευές.

Το Cloud Computing παρέχει υπηρεσίες διαμοιρασμού πόρων, πρόσβασης σε πληροφορίες, αποθήκευση δεδομένων χωρίς να απαιτείται η γνώση του συστήματος από τον τελικό χρήστη. Είναι μια πολύ σημαντική αλλαγή στον τρόπο με τον οποίον παρέχονται οι πόροι γιατί οι χρήστες μπορούν να ανακτήσουν, να αποθηκεύσουν και να επεξεργαστούν δεδομένα όπου και αν βρίσκονται χωρίς να χρειάζεται η αγορά και η εγκατάσταση των συγκεκριμένων υπηρεσιών. Το Cloud Computing παρέχει υπολογιστικούς πόρους οι οποίοι διαμορφώνονται ανάλογα με τις απαιτήσεις του χρήστη μέσω ενός παρόγου υπηρεσιών. Η τεχνολογία Cloud Computing έχει εισχωρήσει στον χώρο των επιχειρήσεων και αποτελεί αναπόσπαστο κομμάτι για την πρόοδο και την οικονομική ευημερία πολλών εξ αυτών.

Χαρακτηριστικό παράδειγμα είναι και το Google Calendar μιας και δεν χρειάζεται λογισμικό ή παροχέας για να χρησιμοποιηθούν από τον χρήστη, αφού βρίσκονται σε αυτό το διαδικτυακό σύννεφο και ρυθμίζονται αποκλειστικά από τον παρογέα υπηρεσιών Google.

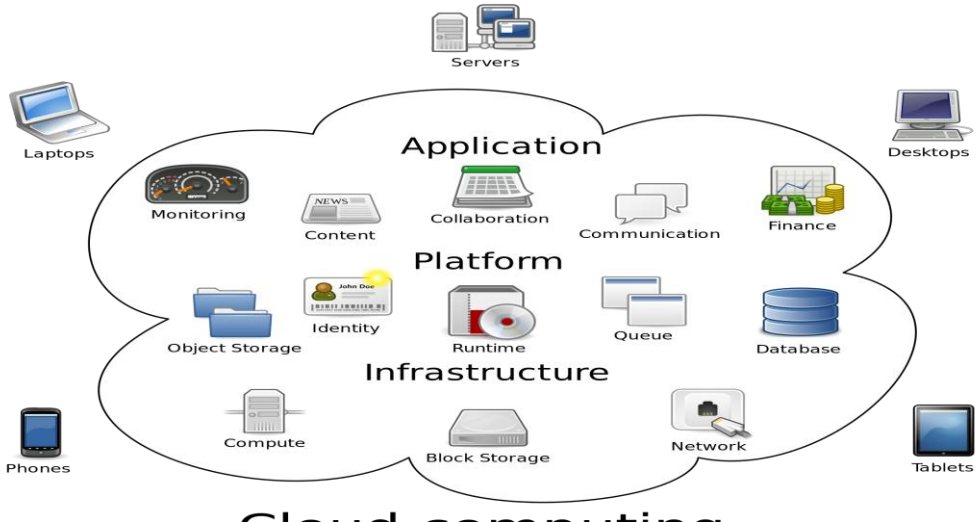

Cloud computing

# **2.2 Βασικά χαρακτηριστικά**

Τα σημαντικά λειτουργικά χαρακτηριστικά της τεχνολογίας Cloud Computing είναι τα εξής:

**On-demand self-** service: Ο χρήστης μπορεί να δεσμεύσει μόνος του τους υπολογιστικούς πόρους τους οποίους χρειάζεται ανάλογα με τις ανάγκες του χωρίς να να χρειάζεται συνεννόηση με τον φορέα παροχής υπηρεσιών.

**Broad network access:** Η ευρεία πρόσβαση στο διαδίκτυο καθιστά προσβάσιμες όλες τις παροχές μέσω τυποποιημένων μηχανισμών.

Resource pooling: Η κοινή διάθεση πόρων όπως οι αποθηκευτικού χώροι και η επεξεργασία διατίθενται στους χρήστες δυναμικά ανάλογα με την ζήτηση των χρηστών. Αυτό προσφέρει μια αίσθηση ανεξαρτησίας στον χρήστη γιατί δεν υπάρχει κανένας έλεγχος και δεν χρειάζεται ειδική γνώση από τον τελευταίο.

**Rapid Elasticity:** Όλοι οι πόροι μπορούν να δεσμευτούν ή ν αποδεσμευτούν γρήγορα, πολλές φορές και αυτόματα με αποτέλεσμα να εμφανίζονται διαθέσιμοι ανά πάσα στιγμή στον χρήστη.

**Measured Service:** Η μετρήσιμη παροχή υπηρεσιών χρησιμοποιείται με την έννοια του ελέγχου και στην συνέχεια με την αυτόματη βελτιστοποίηση των πόρων, κάτι πολύ σημαντικό για τον πάροχο και τον χρήστη.

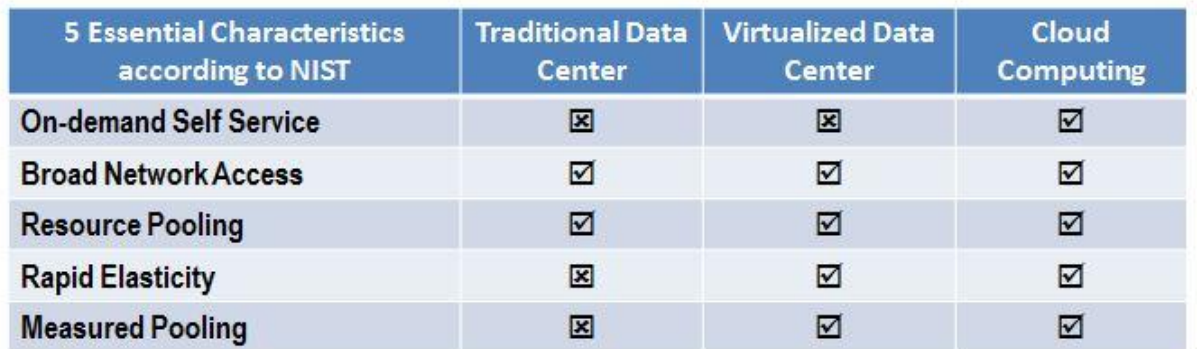

### **2.3 Πλεονεκηήμαηα**

Το πιο σημαντικό πλεονέκτημα, ειδικά για τις επιχειρήσεις είναι το χαμηλό κόστος των υπηρεσιών που προσφέρονται μιας και δίνεται η δυνατότητα να αγοράζουν μόνο τις υπηρεσίες που γρειάζονται γωρίς να πρέπει να πληρώσουν την υποδομή τους εξ αρχής.

Η τεχνολογία cloud προσφέρει την δυνατότητα γρήγορης υλοποίησης αφού δεν χρειάζεται η εγκατάσταση πληροφοριακών συστημάτων. Αποφεύγονται λοιπόν, οι χρονοβόρες εργασίες αλλά και τα περιττά έξοδα. Όλοι οι χρήστες έχουν πρόσβαση από οποιοδήποτε σημείο αρκεί να υπάρχει πρόσβαση στο διαδίκτυο.

Ένα επίσης σημαντικό κριτήριο είναι ότι λόγω του μεγάλου ανταγωνισμού, ειδικά τα τελευταία χρόνια, πολλές υπηρεσίες παρέχονται δωρεάν ενώ οι υπόλοιπες προσφέρονται σε αρκετά χαμηλές τιμές.

Σε αυτό το σημείο πρέπει να σημειωθεί ότι τα παραπάνω πλεονεκτήματα δεν είναι τα μοναδικά γιατί η τεχνολογία Cloud εξελίσσεται καθημερινά με αποτέλεσμα να προκύπτουν καινούρια δεδομένα.

### **2.4 Μειονεκηήμαηα**

Οι μεγαλύτερες ανησυχίες είναι η ασφάλεια και η μυστικότητα των αρχείων γιατί οι επιχειρήσεις δεν θέλουν και είναι λογικό να μοιράζονται τα αρχείο τους με έναν "τρίτο".

Επίσης, μπορεί οι υπηρεσίες που παρέχει η τεχνολογία cloud να μην κοστίζουν, για να λειτουργήσουν όμως σωστά θα πρέπει να υπάρχει δίκτυο υψηλής ταχύτητας και συστήματα τα οποία θα δουλεύουν αποδοτικά με τις υπηρεσίες cloud. Ένα ακόμα σημαντικό μειονέκτημα είναι το ότι σε περίπτωση σφάλματος η ανάκαμψη των δεδομένων δεν είναι πάντα δυνατή.

# **3. Σεσνολογία Android**

#### **3.1 Γενικά**

Τα τελευταία γρόνια παρατηρείται η τάση να στρεφόμαστε όλο και περισσότερο στις μικρότερες "έξυπνες" συσκευές και λογισμικά. Πλέον, τα κινητά τηλέφωνα αποκτούν και άλλες λειτουργίες και δεν χρησιμοποιούνται μόνο για τηλεφωνικές κλήσεις και μηνύματα. Επίσης, όλο και περισσότερο το ευρύ κοινό, οι επιχειρήσεις αλλά και οι Δημόσιες Υπηρεσίες χρησιμοποιούν λογισμικό ανοιχτού κώδικα.

Για να ανταποκριθεί σε αυτές, η βιομηχανία της κινητής τηλεφωνίας εφαρμόζει τεχνολογίες οι οποίες υποστηρίζονταν σε προσωπικούς υπολογιστές. Από ένα "έξυπνο" κινητό τηλεφώνο υπάργει η δυνατότητα πρόσβασης στο ίντερνετ, η ανάκτηση πληροφοριών, η αναπαραγωγή και λήψη μουσικής, η πραγματοποίηση τραπεζικών συναλλαγών και φυσικά τηλεφωνικές κλήσεις και μηνύματα. Μεγάλο μερίδιο καταλαμβάνει το Android, το οποίο υποστηρίζεται από υλικό, λειτουργικό σύστημα και λογισμικό. Γι'αυτό, η επιλογή αυτής της τεχνολογίας ως προς θέμα μελέτης κρίθηκε απαραίτητη. Η παρούσα πτυχιακή εργασία έχει ως στόχο τη μελέτη, κατανόηση και ανάλυση μίας εφαρμογής Android η οποία προορίζεται για εγκατάσταση σε κινητές συσκευές και πρόσβαση από το Google Calendar, έτσι ώστε τα αρχεία να είναι διαθέσιμα από όλες τις συσκευές προσωπικοί υπολογιστές και κινητά τα οποία έγουν σύνδεση στο ίντερνετ. Ένας σημαντικός σκοπός είναι να αναδειχθεί το σύστημα Android ως μέσο για την ανάπτυξη εφαρμογών καθημερινής χρήσης. Είναι εξίσου σημαντικό να αναδειγθεί και ως ένα γρηστικό εργαλείο για το ευρύ κοινό κατανοώντας το ευρύ φάσμα των δυνατοτήτων του.

### 3.2 Ιστορικό εκδόσεων Android

Μετά τις αρχικές εκδόσεις του Android ακολούθησαν ενημερώσεις πάνω στην βασική δομή του. Σκοπός των ενημερώσεων αυτών ήταν να διορθώσουν δυσλειτουργίες που είχαν ανακαλυφθεί εώς τότε είτε να προσθέσουν νέες λειτουργίες.

### **3.2.1 Έκδοζη CupCake (1.5)**

Η έκδοση CupCake 1.5 είναι βασισμένη στον πυρήνα Linux 2.6.27, τα χαρακτηριστικά της φαίνονται παρακάτω:

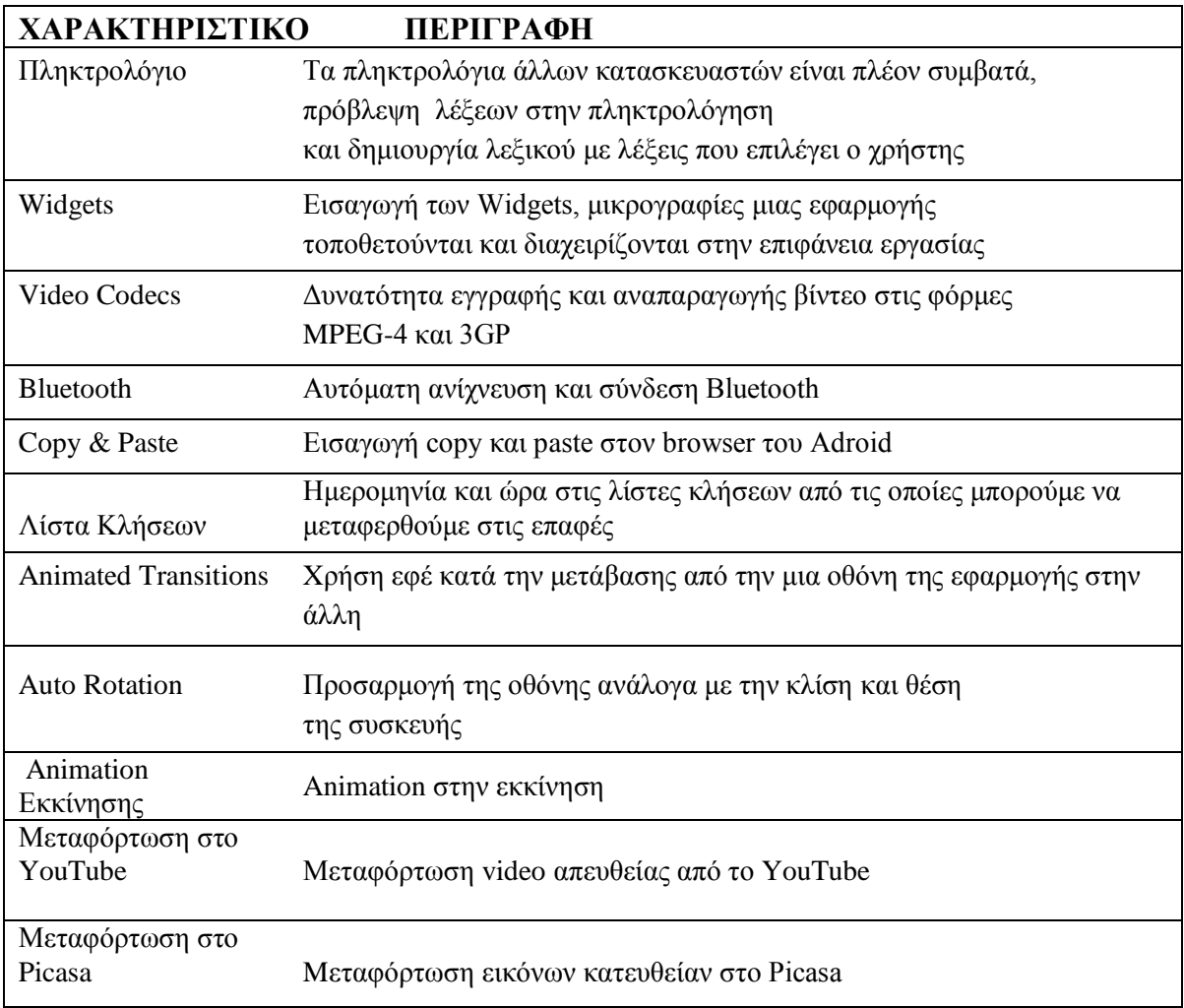

## **3.2.2 Έκδοζη Donut (1.6)**

Η έκδοση Donut 1.6 (Σεπτέμβριος 2009) ήταν η επόμενη έκδοση και ήταν βασισμένη στον πυρήνα του Linux 2.6.29.

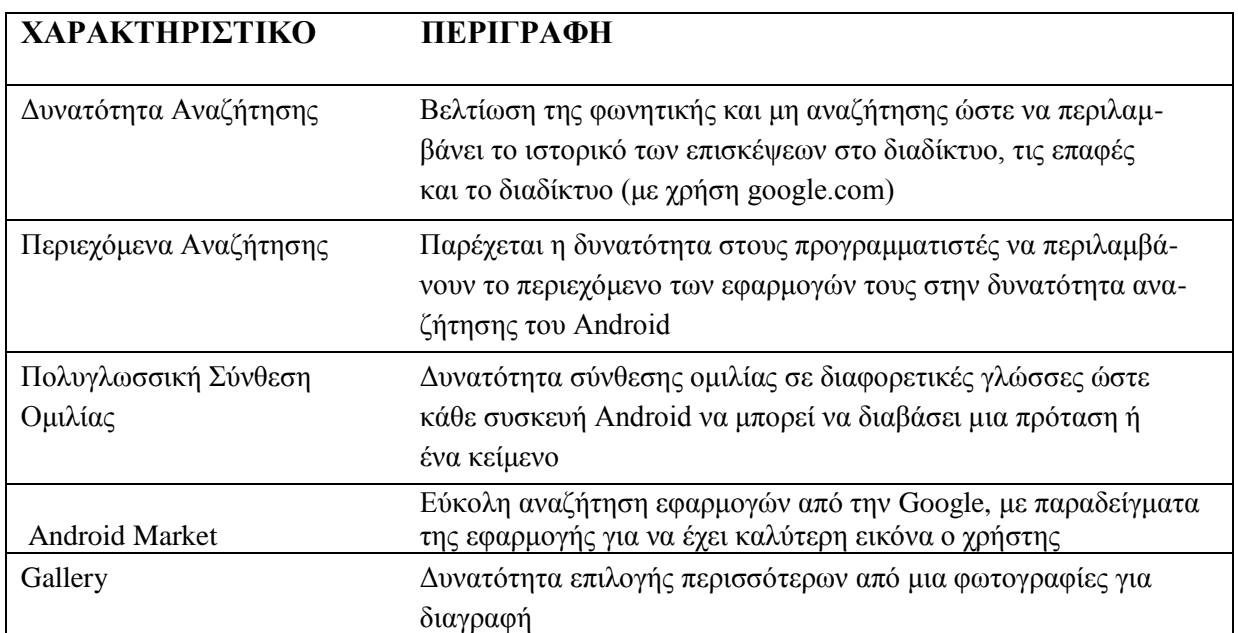

#### **3.2.3 Έκδοζη Éclair (2.0 και 2.1)**

Οι εκδόσεις Éclair 2.0 και 2.1 (Οκτώβριος 2009) ήταν βασισμένες στον πυρήνα του Linux που βασίστηκε και η 1.6 (2.6.29) και είχε τα εξής χαρακτηριστικά:

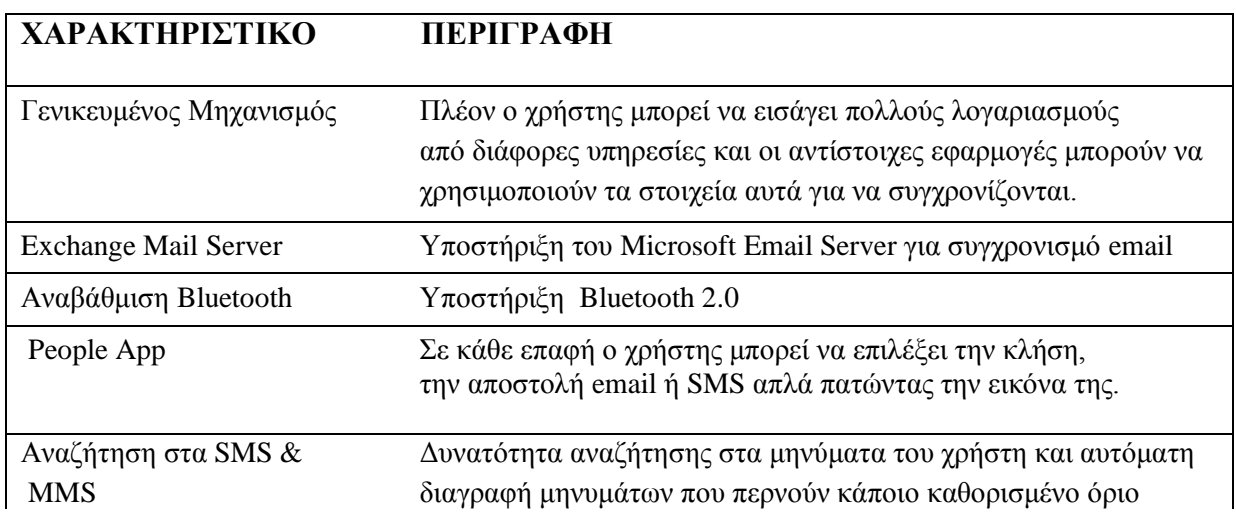

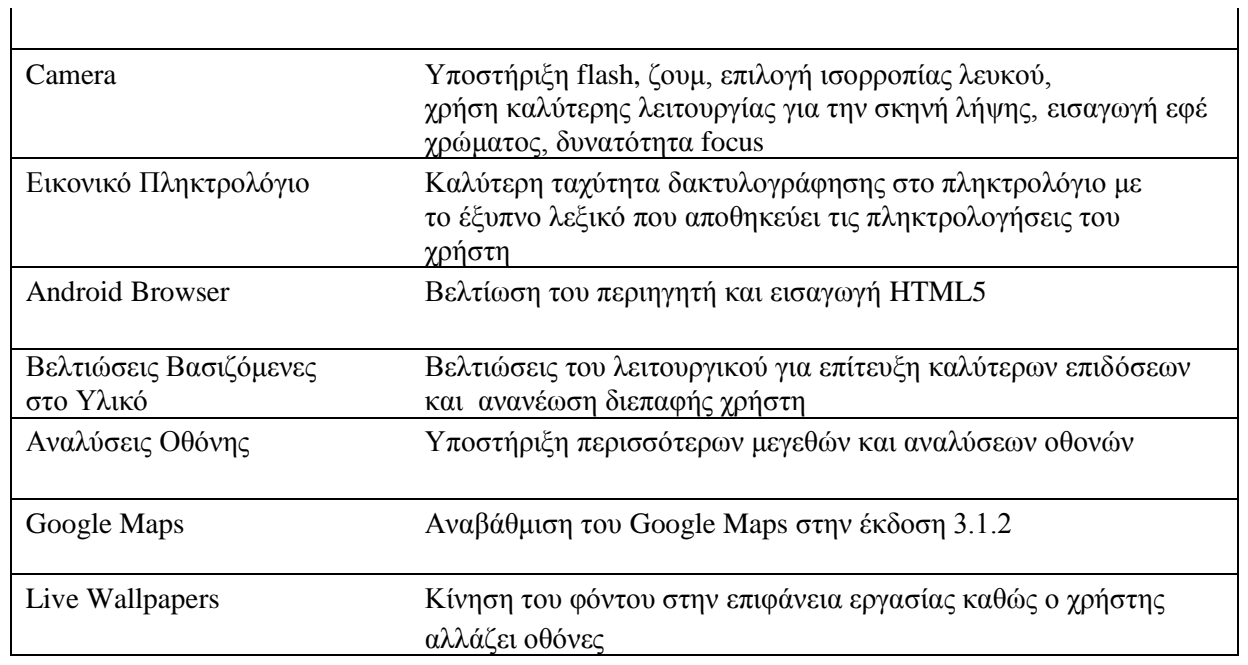

Οι εκδόσεις 2.0 και 2.1 έχουν την ίδια ονομασία και έχουν μόνο διορθώσεις και μικρές αλλαγές στο ΑΡΙ που παρείχαν

# **3.2.4 Έκδοζη Froyo-Frozen Yogurt (2.2)**

Η έκδοση Froyo-Frozen Yogurt 2.2 (Μάιος 2010) είναι από τις πιο δημοφιλείς εκδόσεις.

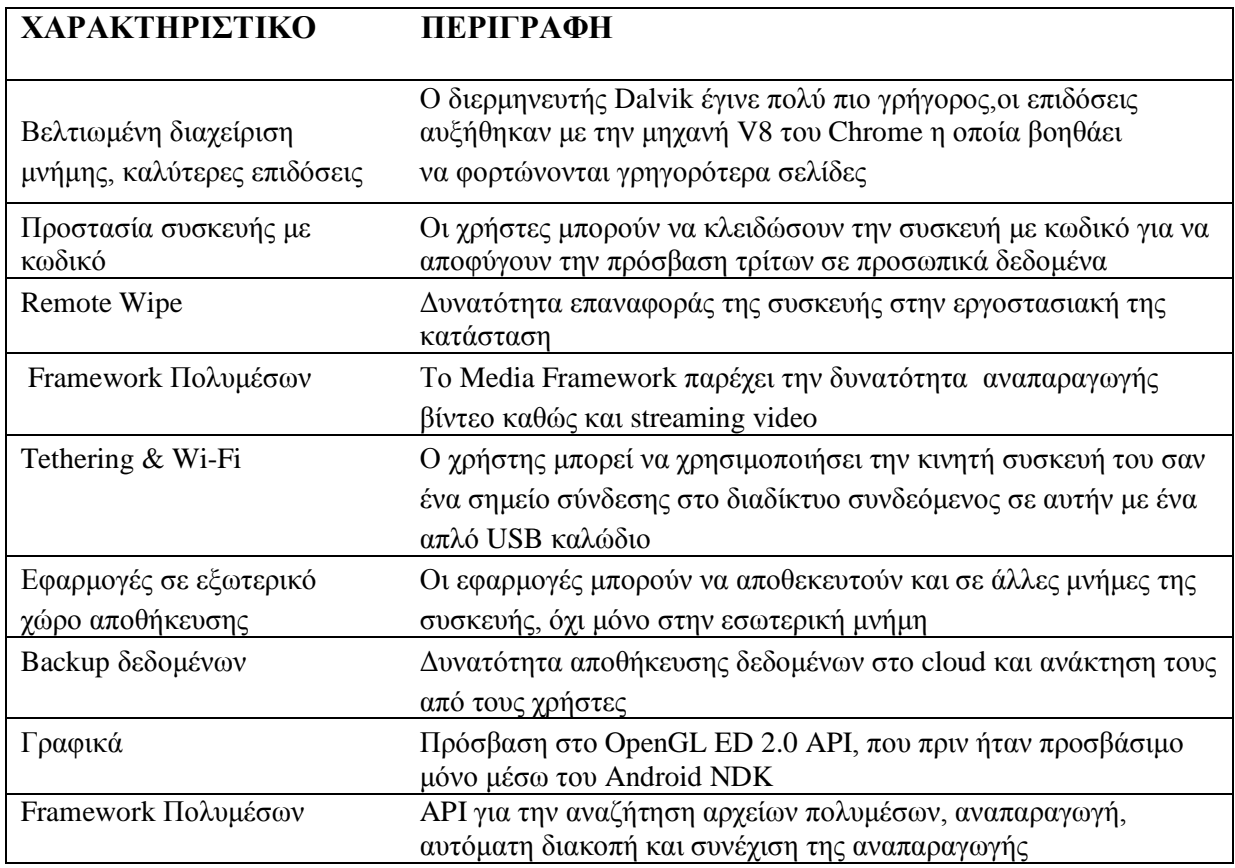

### **3.2.5 Έκδοζη GingerBread (2.3)**

Στην έκδοση GingerBread 2.3 (Φεβρουάριος 2011) σχεδιάστηκε από την αρχή το εικονικό πληκτρολόγιο και βελτιώθηκαν οι δυνατότητες πλοήγησης. Παρακάτω τα χαρακτηριστικά αυτής της έκδοσης.

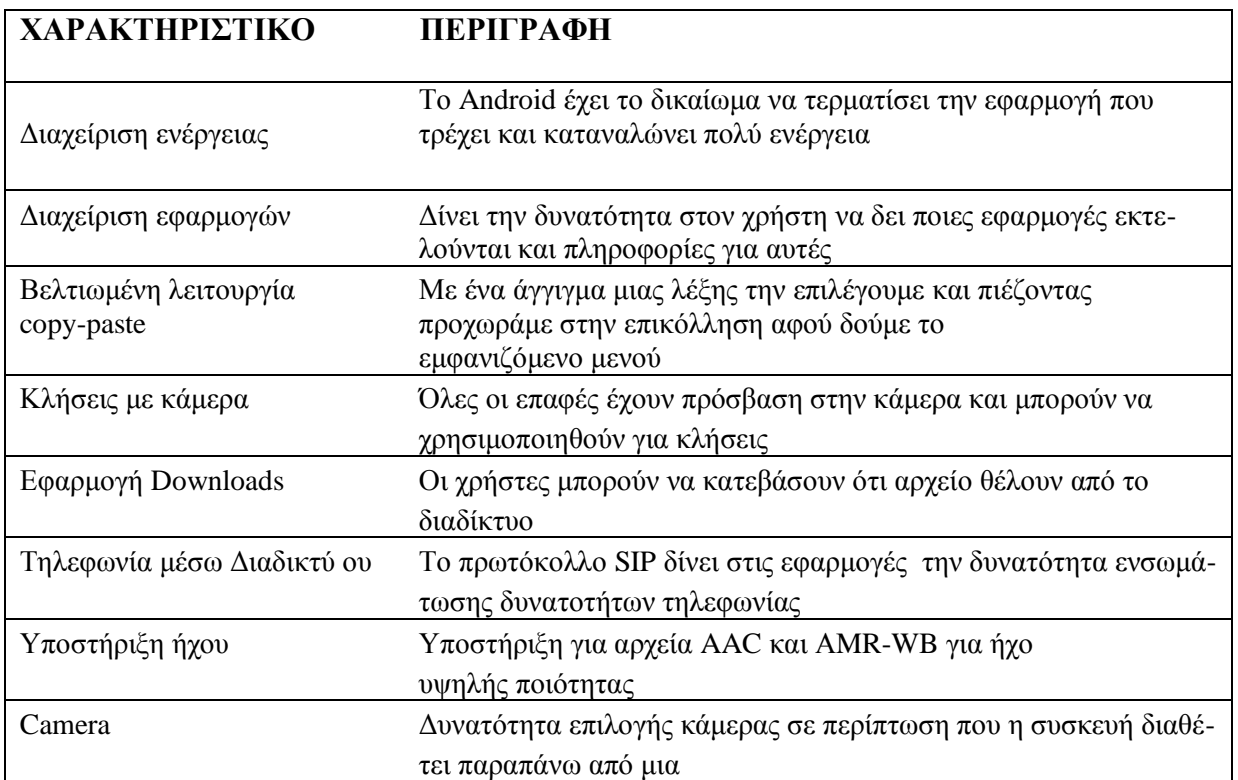

## **3.2.6 Έκδοζη Honeycomb (3.0)**

Η Honeycomb 3.0 (Ιούλιος 2011), έκδοση μόνο για tablets η οποία σχεδιάστηκε με στόχο μεγαλύτερη ευχρηστία σε μεγαλύτερες οθόνες.

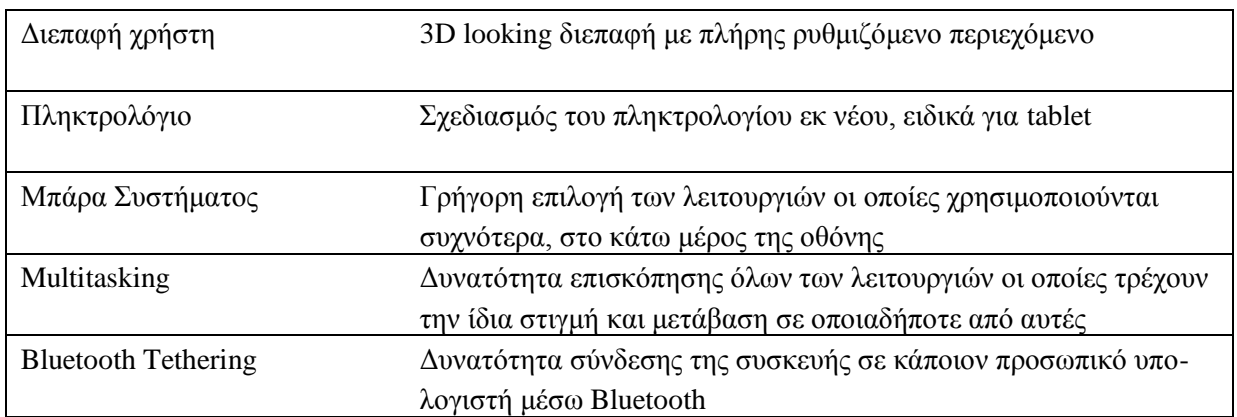

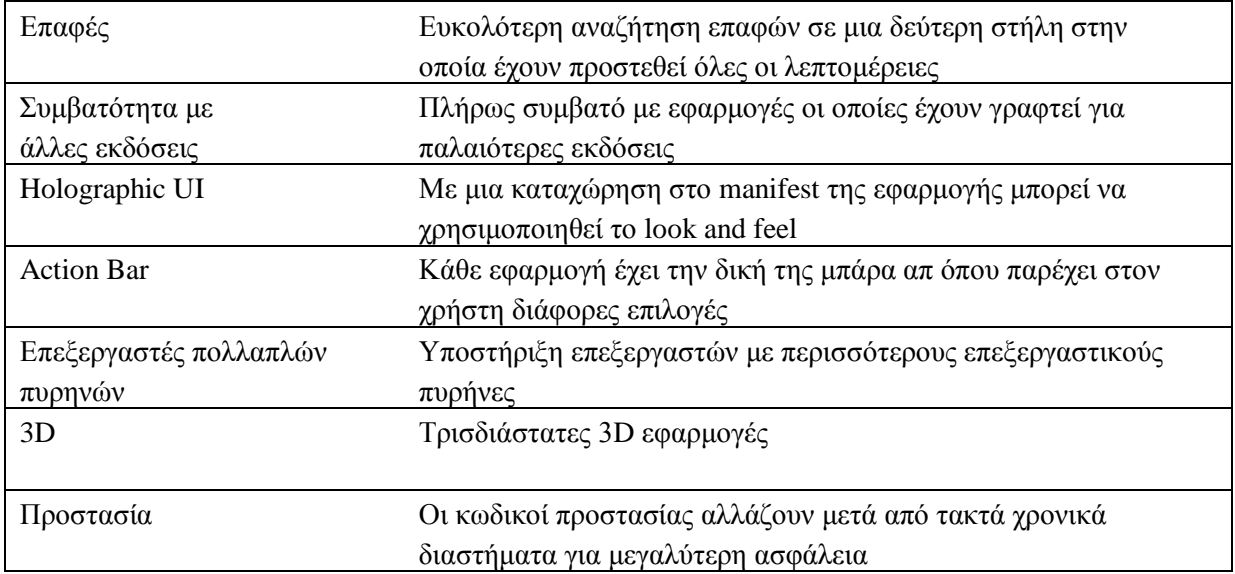

### **3.2.7 Έκδοζη Ice Cream Sandwich (4.0)**

Η Ice Cream Sandwich 4.0 (Δεκέμβριος 2011) είναι η πρώτη έκδοση η οποία καλύπτει εξίσου τις ανάγκες και των smart phones και των tablets. Το λειτουργικό ενσωματώνει την τεχνολογία αναγνώρισης προσώπου, επίσης την λειτουργία Android Beam, η οποία επιτρέπει στους χρήστες να διαμοιράζονται επαφές, sites, apps, χάρτες κ.τ.λ. Η υπηρεσία Google + κοινωνικής δικτύωσης με την οποία ο χρήστης μπορεί να χρησιμοποιήσει Hangouts για video chat με εννέα άτομο ταυτόχρονα. Τέλος, σημαντική αλλαγή είναι η κατάργηση του μενού button του οποίου το περιεχόμενο ήταν διαφορετικό σε κάθε περίσταση.

#### **3.2.8 Έκδοζη Jelly Bean (4.1, 4.2,4.3)**

H έκδοση Jelly Bean 4.1 (Ιούλιος 2012) είναι ακόμα ταχύτερη, με βελτιώσεις στο σύστημα ειδοποιήσεων, δηλαδή δυνατότητα απεγκατάστασης ή απενεργοποίησης των ειδοποιήσεων. Ελληνικό πληκτρολόγιο, βελτιώσεις στην κάμερα και στον ήχο, στα widgets καθώς επίσης και στο voice search το οποίο απαντάει αρκετά πιο έξυπνα στις ερωτήσεις που του κάνουμε. Σημαντικότερη προσθήκη ήταν το Google Now το οποίο παρέχει γρήγορες απαντήσεις, εμφανίζει νέα και ειδήσεις σύμφωνα με τα ενδιαφέροντα μας. **Jelly Bean 4.2** (Νοέμβριος 2012) λειτουργία για λήψη φωτογραφιών 360 μοίρες, νέος τύπος έξυπνης γραφής όπου ο χρήστης απλά "σέρνει" τα δάκτυλα του επάνω στο πληκτρολόγιο χωρίς να χρειάζεται κενά και το λογισμικό βρίσκει την επόμενη λέξη. Επιπλέον προστέθηκε το Quick Settings το οποίο δίνει στον χρήστη εύκολη και γρήγορη πρόσβαση σε βασικές ρυθμίσεις καθώς επίσης και η καινούρια έκδοση του Google Now.

**Jelly Bean 4.3** (Ιούλιος 2013), η έκδοση αυτή φέρνει καλύτερη διαχείριση πολλαπλών χρηστών, δυνατότητα Bluetooth Smart για λιγότερη κατανάλωση μπαταρίας και καλύτερα γραφικά.

## **3.2.9 Έκδοζη Kit Kat (4.4)**

**Kit Kat 4.4** (Οκτώβριος 2013) διαθέτει μια ανανεωμένη Phone app η οποία κάνει τις αναζητήσεις ευκολότερες και γρηγορότερες. Ενημερωμένη επίσης είναι και η εφαρμογή Hangouts η οποία διαχειρίζεται όλα τα sms και mms στο ίδιο σημείο ώστε να μην χάνετε κανένα μήνυμα. Κατανάλωση λιγότερης μνήμης και μεγάλη βελτίωση στο Google Now.

### **3.2.10 Έκδοζη Lollipop (5.1)**

Lollipop 5.1 (Νοέμβριος 2014) Προσθήκη προστασίας συσκευής, Πραγματοποίηση κλήσεων με ήχο HD, χρήση δύο καρτών sim ταυτόχρονα

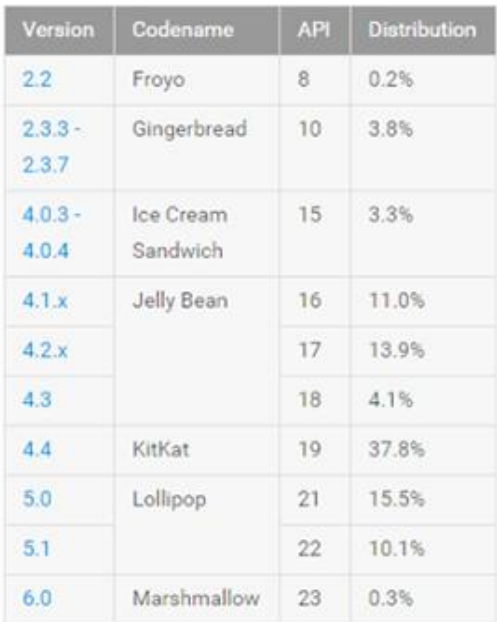

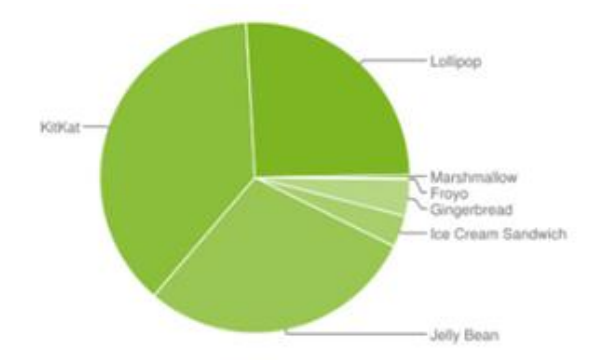

#### **3.3 Σύγκριση έναντι άλλων λειτουργικών**

Παρακάτω σημειώνονται και συγκρίνονται τα πιο γνωστά λειτουργικά για κινητές συσκευές, Android και iOS.

#### **3.3.1 iOS**

Το λειτουργικό σύστημα iOS (Apple Inc), όπως και το Android είναι συστήματα τα οποία γρησιμοποιούνται κυρίως για κινητές συσκευές και tablets. Το σύστημα Android μοιάζει περισσότερο με αυτό που γρησιμοποιούν οι υπολογιστές γι'αυτό και είναι πιο εύκολο για τον γρήστη συγκριτικά με το σύστημα iOS. Οι εφαρμογές που παρέγει το σύστημα Android είναι ανοιγτού τύπου και επιτρέπει στους χρήστες να τροποποιήσουν τον κώδικα. Η δοκιμή των εφαρμογών μπορεί να γίνει σε μια πλειάδα συσκευών ενώ στο σύστημα iOS οι εφαρμογές αφορούν αποκλειστικά τις συσκευές IPhone. Επίσης, πολλές εφαρμογές Android διατίθενται δωρεάν ενώ οι αντίστοιχες σε iOS πωλούνται. Το περιβάλλον που χρησιμοποιείται από τα iOS είναι το Apple IDE ενώ τα Android μπορούν να γρησιμοποιήσουν διάφορα περιβάλλοντα.

Στη λειτουργία των συσκευών, το iOS δίνει την δυνατότητα καλύτερης διαχείρισης email και ακρόασης μουσικής ενώ το Android καλύτερη τοποθέτηση εφαρμογών στην επιφάνεια και σε φακέλους, χάρτες και πλοήγηση λόγω του Google Maps.

Οι λειτουργίες αναζήτησης αλλά και η διαχείριση των εφαρμογών είναι δύο στοιχεία τα οποία λειτουργούν ισάξια και στα δύο λειτουργικά συστημάτα.

Τα δύο παραπάνω λειτουργικά συστήματα έγουν το μεγαλύτερο μερίδιο αγοράς και η επιλογή ανάμεσα στα δύο είναι καθαρά προσωπική

#### **3.3.2 Windows Phone**

Αναπτύχθηκε από τη Microsoft και στοχεύει σε λειτουργικό πιο φιλικό προς τον χρήστη. Το περιβάλλον του χρήστη ήταν η έμπνευση για το λειτουργικό σύστημα Windows 8 των προσωπικών υπολογιστών. Μεγάλο προσόν είναι το ότι τα κινητά που υποστηρίζουν Windows Phone, έχουν εγκατεστημένο το Microsoft Office.

Στη λειτουργία των συσκευών, στην οθόνη έναρξης μπορεί να καρφιτσωθεί σχεδόν οτιδήποτε έτσι ώστε όλες οι πρόσφατες πληροφορίες να είναι διάθεσιμες ακριβώς εκεί που γρειάζονται. Επίσης στις συσκευές υπάρχουν ενσωματωμένες εφαρμογές όπως το κέντρο ενεργειών για άμεση πρόσβαση σε σημαντικές ρυθμίσεις και ειδοποιήσεις. Εταιρείες που γρησιμοποιούν το λειτουργικό αυτό είναι η Nokia, Huawei, HTC, Samsung και άλλες.

# **4. Δθαπμογή Event Planner**

#### **4.1 Ανάλςζη ηηρ εθαπμογήρ Event Planner**

Το ημερολόγιο της Google είναι ένα πολύ δυνατό και ευέλικτο εργαλείο γι'αυτό το Event Planner χρησιμοποιεί τις εφαρμογές του για να υλοποιήσει τις βασικές λειτουργιές ενός ημερολογίου.

Η προσθήκη συμβάντος, η διαχείριση και η εύκολη εύρεση είναι τα βασικά στοιγεία αυτής εφαρμογής στα οποία προστίθεται ο συγχρονισμός έτσι ώστε όλοι οι χρήστες να έχουν πρόσβαση στα δεδομένα.

Η εφαρμογή υλοποιήθηκε στο προγραμματιστικό περιβάλλον Android Studio, το οποίο χρησιμοποιείται αποκλειστικά για την πλατφόρμα Android. Το πρόγραμμα αυτό βοηθά τους προγραμματιστές να γίνουν πιο παραγωγικοί σε εφαρμογές Android ενώ οι νέες εκδόσεις καθιστούν ευκολότερη την δημιουργία νέων projects. Οι προγραμματιστές έχουν την δυνατότητα να γρησιμοποιήσουν πρότυπα κώδικα από ήδη υπάρχοντα μοτίβα και να τα προβάλλουν σε εικονικές συσκευές. Η εφαρμογή παρέχει ένα φιλικό προς τον χρήστη περιβάλλον με απλές λειτουργίες.

Για την κατασκευή χρησιμοποιήθηκαν έτοιμα templates του Android Studio ενώ για τον κώδικα επικοινωνίας με το API του Google Calendar χρησιμοποιήθηκαν τα tutorials της Google.

Πιο αναλυτικά, τα βήματα τα οποία ακολουθεί η εφαρμογή είναι τα εξής:

1. Ξεκινάει και ζητάει πρόσβαση στα Contacts, για να βρει τους λογαριασμούς Google που υπάρχουν στη συσκευή ώστε μετά να ζητήσει πρόσβαση στο ημερολόγιο του.

2. Αφού δώσει την άδεια ο χρήστης φέρνουμε τα 10 επόμενα Events, από το Google Calendar.

3α. Ο χρήστης βλέπει κάποιο από τα Events με περισσότερες λεπτομέρειες, και αν μπορούμε

δείχνουμε και τον χάρτη με το σημείο μαρκαρισμένο απάνω, χρησιμοποιώντας το Google Maps API. 3αα. Ο χρήστης μπορεί να πάει πατώντας το σημείο στα Google Maps, για να έχει extra δυνατότητες, όπως π.χ. πλοήγηση προς το σημείο.

3αβ. Ο χρήστης μπορεί να αλλάξει τα στοιχεία του Event.

3β. Ο χρήστης προσθέτει ένα καινούργιο Event. Αυτή η οθόνη είναι η ίδια με την οθόνη αλλαγής των στοιχείων.

4. Ο χρήστης δημιουργεί ή αλλάζει ένα Event, και επικοινωνούμε με το Google Calendar API ώστε να το αποθηκεύσουμε. Επιστρέφοντας σε μια από τις προηγούμενες οθόνες ανανεώνουμε τα δεδομένα για να φανούν οι αλλαγές.

#### **4.1.1 Περιγραφή εφαρμογής**

Η εφαρμογή αποτελείται από τις εξής κλάσεις: Event, EventCreate, EventDetails, MainActivity, MainActivityFragment, EventPlannerApplication.

- Η κλάση Event αντιπροσωπεύει ένα γεγονός (Event).Υλοποιεί το Parcelable ώστε να μπορεί να περαστεί ως παράμετρος μεταξύ των Activities και άλλων οντοτήτων (Activity/Fragment etc) του Android.
- $\div$  H κλάση EventDetails στην οποία γίνεται συγχρονισμός με τους χάρτες Google από έτοιμες βιβλιοθήκες, χρησιμοποιούμε το API της Google που μας επιτρέπει να πάρουμε συντεταγμένες από ονόματα τοποθεσιών.
- \* Η κλάση EventCreate στην οποία δημιουργούνται τα Events, γίνεται η εισαγωγή και ο γειρισμός του μενού. Η κλάση MainActivity στην οποία έχουν προστεθεί έτοιμα κομμάτια κώδικα τα οποία πραγματοποιούν όλους τους απαραίτητους Google Play Services ελέγχους
- Η κλάση EventPlannerAppication η οποία αρχικοποιείται κατά την εκκίνηση της εφαρμογής και μόνο μια φορά, οπότε εδώ αποθηκεύουμε δεδομένα τα οποία θα χρειαστούμε ανά πάσα στιγμή ανά πασα στιγμή.
- $\div$  H κλάση MainActivityFragment η οποία βοηθάει στο να συνδέσουμε τα δεδομένα των Events με το γραφικό περιβάλλον που τα δείχνει (το RecyclerView)

Παρακάτω περιγράφονται δύο αποσπάσματα μεθόδων με σχόλια, οι οποίες επικοινωνούν με το Google Calendar:

#### **Απόζπαζμα 1<sup>ο</sup> :**

Στο MainActivityFragment.java, έγουμε την inner Class MakeRequestTask, η οποία είναι AsyncTask, και μας βοηθάει να κάνουμε ασύγχρονα, ώστε να μην κολλήσει το γραφικό περιβάλλον, την κλήση προς το Google Calendar API.

private class MakeRequestTask extends AsyncTask<Void, Void, List<Event>> {

```
 private com.google.api.services.calendar.Calendar mService = null;
```
#### //...

#### /\*\*

\* Ο Constructor της κλάσης. Αρχικοποιούνται τα Objects που χρειαζόμαστε για να επικοινωνήσουμε με το Google Calendar API.

#### \*/

public MakeRequestTask(GoogleAccountCredential credential) {

//Το HttpTransport αναλαμβάνει την επικοινωνία στο επίπεδο του πρωτοκόλλου HTTP HttpTransport transport = AndroidHttp.newCompatibleTransport();

//Το JsonFactory χρησιμοποιείτε για το serialization και deserialization των δεδομένων, σε μορφή JSON.

#### JsonFactory jsonFactory = JacksonFactory.getDefaultInstance();

//Αρχικοποίηση του αντικειμένου που θα χρησιμοποιήσουμε, το οποίο μας διευκολύνει στην

```
επικοινωνία με το ΑΡΙ.
```

```
mService = new com.google.api.services.calendar.Calendar.Builder(
    transport, jsonFactory, credential)
    .setApplicationName("Event Planer")
    .build();
```
 $\mathcal{E}$ 

/\*\*

\* Αυτή η μέθοδος τρέχει ασύγχρονα, σε ξεχωριστό Thread, ώστε να μην κολλάει το γραφικό περιβάλλον.

```
*@Override
protected List<Event> doInBackground(Void... params) {
  try \{return getDataFromApi();
  } catch (Exception e) {
     \mathcal{U}...
  \}\mathcal{E}
```
private List<Event> getDataFromApi() throws IOException { //Η τωρινή ημερομηνία και ώρα. DateTime now = new DateTime(System.currentTimeMillis()); List<String> eventStrings = new ArrayList<String>();

```
//Τα δεδομένα που θα ζητήσουμε, 10 γεγονότα, με ελάχιστη ημερομηνία την τωρινή (now),
       //με σειρά βάση της ώρας έναρξης και μόνο τα Events που θα γίνουν μία φορά (όχι
επαναλαμβανόμενα)
       Events calendarEvents = mService.events().list("primary")
```

```
.setMaxResults(10).setTimeMin(now)
.setOrderBy("startTime")
.setSingleEvents(true)
. execute();
```

```
//Κλήση προς το API, με τα δεδομένα που έχουμε ορίσει.
List<com.google.api.services.calendar.model.Event>items = calendarEvents.getItems();
```

```
//Μετατροπή από τα Events του Google Calendar API στο δικό μας Event Object.
List<Event> events = new ArrayList\langleitems.size());
for (com.google.api.services.calendar.model.Event event : items) {
  events.add(new Event(event));
\left\{ \right\}return events;
```

```
\mathbf{r}
```
 $\mathcal{U}$ ...  $\mathcal{E}$ 

#### Απόσμασμα 2<sup>°</sup>

Στο EventCreate.java, έχουμε την inner Class MakeRequestTask, η οποία είναι AsyncTask, και μας βοηθάει να κάνουμε ασύγχρονα, ώστε να μην κολλήσει το γραφικό περιβάλλον, την κλήση προς το Google Calendar API.

private class MakeRequestTask extends AsyncTask<Void, Void, Event>{ private com.google.api.services.calendar.Calendar mService = null; private Event event;

 $11...$ 

## $/**$

\* Ο Constructor της Class. Αρχικοποιούνται τα Objects που χρειαζόμαστε για να επικοινωνήσουμε με το Google Calendar API.

#### $*$

#### public MakeRequestTask(GoogleAccountCredential credential, Event event) {

//Το HttpTransport αναλαμβάνει την επικοινωνία στο επίπεδο του πρωτοκόλλου HTTP HttpTransport transport = AndroidHttp.newCompatibleTransport();

//To JsonFactory χρησιμοποιείτε για το serialization και deserialization των δεδομένων, σε μορφή JSON.

```
JsonFactory jsonFactory = JacksonFactory.getDefaultInstance();
```
//Αρχικοποίηση του αντικειμένου που θα χρησιμοποιήσουμε, που μας διευκολύνει στην επικοινωνία με το ΑΡΙ.

```
mService = new com.google.api.services.calendar.Calendar.Builder(
```

```
transport, jsonFactory, credential)
```

```
.setApplicationName("Event Planer")
```
 $.buid()$ ;

//To Event που θα κάνουμε update ή θα προσθέσουμε.

```
this.event = event;
```
 $\mathcal{E}$ 

 $/$ \*\*

\* Το κομμάτι του κώδικα που τρέχει σε διαφορετικό Thread και καλεί το Google Calendar API.

 $^*/$ 

```
@Override
```
protected Event doInBackground(Void... params) {

```
try {
```
return addEventToCalendar();

} catch (Exception e) {

 $11...$ 

 } }

#### private Event addEventToCalendar() throws IOException {

#### com.google.api.services.calendar.model.Event calendarEvent;

//Σε περίπτωση που δεν έχει Id, πρέπει να το προσθέσουμε, αλλιώς να το αλλάξουμε. if(event.getId() ==  $null$  {

//Κλήση προς το API, για να εισάγει ένα καινούργιο Event στο primary (το default που δίνει η Google) ημερολόγιο

 calendarEvent = mService.events().insert("primary", event.getCalendarEvent()).execute(); }else{

//Κλήση προς το API, για να αλλάξει ένα υπάρχον Event στο primary (το default που δίνει η Google) ημερολόγιο

calendarEvent = mService.events().update("primary", event.getId(),

event.getCalendarEvent()).execute();

}

return new Event(calendarEvent);

 } //... }

#### **4.2 Πλοήγηζη ζηο EventPlanner**

Η εφαρμογή EventPlanner, είναι σημαντικό να τονίσουμε ότι χρησιμοποιείται για την διαχείριση των ραντεβού μιας εταιρείας η οποία βασίζεται στην επαφή με τον πελάτη. Πολύ σημαντικό επίσης είναι ότι μέσω του EventPlanner, μπορούμε να αποθηκεύσουμε κάποιες βασικές πληροφορίες για τον πελάτη και το είδος του ραντεβού που θα πραγματοποιηθεί. Τις πληροφορίες αυτές, θα τις γρειαστούμε πριν το ραντεβού, έτσι ώστε να προετοιμαστούμε κατάλληλα, με το κατάλληλο υλικό που θα παρουσιάσουμε στον πελάτη.

Αρχικά, όταν ανοίξει η εφαρμογή Event Planner, βλέπουμε στην αρχική οθόνη όλα τα events τα οποία έχουν προγραμματιστεί για τις επόμενες ημέρες. Χαρακτηριστικό παράδειγμα είναι το event "Πτήση", όπως φαίνεται στην παρακάτω εικόνα, το οποίο έχει δημιουργηθεί αυτόματα και έχει συγχρονιστεί μέσω του email επιβεβαίωσης κράτησης.

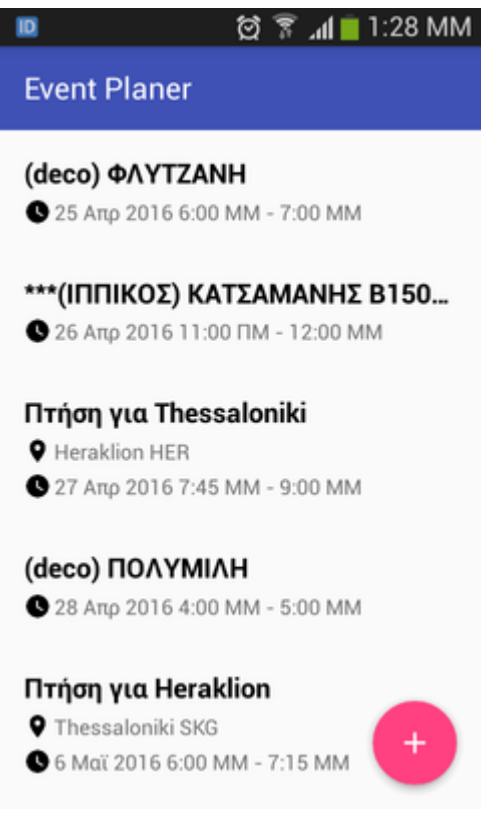

Στη συνέχεια επιλέγοντας το "+" μπορούμε να προσθέσουμε και να διαχειριστούμε ένα καινούριο event. Το μενού που εμφανίζεται έχει διάφορες επιλογές, όπως φαίνεται και παρακάτω. Πιο συγκεκριμένα, στην πρώτη επιλογή διαλέγουμε τι είδους θα είναι το event που θέλουμε να προσθέσουμε. Αυτό θα μας βοηθήσει στην προετοιμασία που πρέπει να γίνει πριν από την συνάντηση μας με τον πελάτη. Στο αμέσως επόμενο, "Σύντομη περιγραφή" προσθέτουμε σχόλια πριν αλλά και μετά την συνομιλία μας με τον πελάτη, τα οποία είναι αναγκαίο να σημειώσουμε έτσι ώστε στην συνάντηση μας με τον πελάτη να γνωρίζουμε τις πληροφορίες που έχει ήδη αναφέρει.

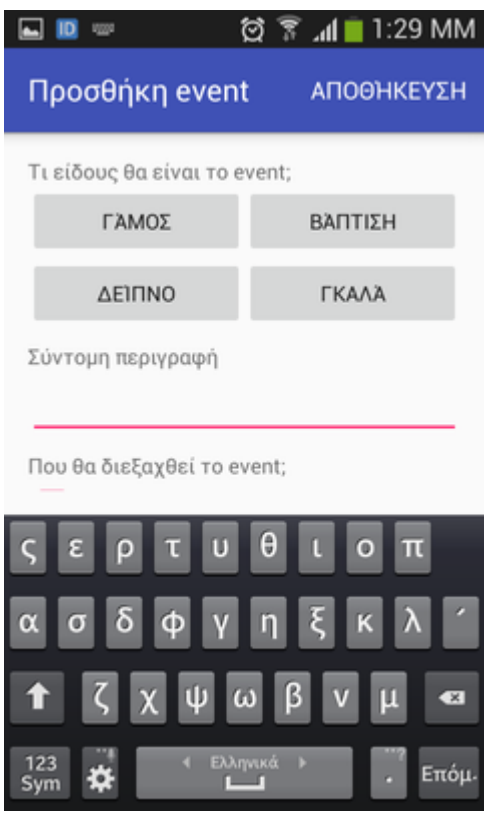

Μια επίσης σημαντική πληροφορία, είναι η περιοχή στην οποία πρόκειται να διεξαχθεί το event για το οποίο συζητάμε μιας και η εταιρεία για την οποία σχεδιάστηκε το EventPlanner δραστηριοποιείται σε όλη την Κρήτη. Σε περίπτωση που ο πελάτης μας ενδιαφέρεται για υπηρεσίες στη βάση της εταιρείας τότε προχωράμε κανονικά. Εάν όμως ο πελάτης ενδιαφέρεται για εξωτερικές υπηρεσίες τότε η προετοιμασία του αρμόδιου υπαλλήλου πριν το ραντεβού θα πρέπει να είναι εντελώς διαφορετική, με διαφορετικό υλικό. Επίσης, στην τελευταία κατηγορία, εάν δηλαδή η επιλογή του πελάτη δεν είναι στη βάση της εταιρείας, τότε στο πεδίο που εμφανίζεται σημειώνουμε την διεύθυνση του πελάτη με αποτέλεσμα να έχουμε πλήρη πρόσβαση στους χάρτες της Google.

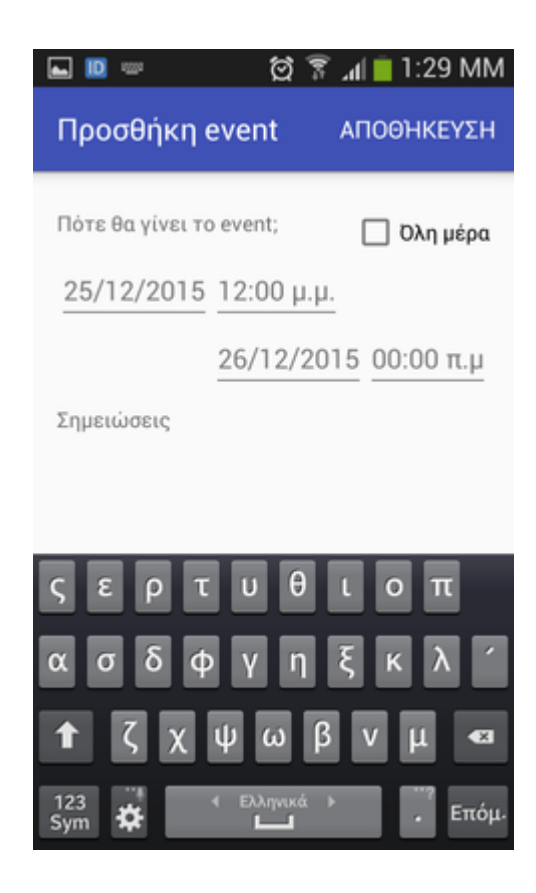

Το αμέσως επόμενο στάδιο, είναι ο ορισμός της ημερομηνίας που πρόκειται να διεξαχθεί η εκδήλωση αλλά και οι ώρες που κατά προσέγγιση θα διαρκέσει. Σε περίπτωση που η εκδήλωση είναι ολοήμερη, απλά επιλέγουμε το πεδίο "Όλη μέρα".

Στις σημειώσεις αποθηκεύουμε όλες τις χρήσιμες πληροφορίες που παίρνουμε από τον πελάτη και θα μας βοηθήσουν στο πρώτο ραντεβού. Πολύ σημαντικό είναι το γεγονός ότι στο πεδίο αυτό μπορούμε να σημειώσουμε όλες τις πληροφορίες που χρειαζόμαστε για τον πελάτη ακόμα και στα επόμενα ραντεβού. Να δημιουργήσουμε δηλαδή μια ηλεκτρονική καρτέλα πελάτη με όλα τα στοιχεία του και να ανατρέχουμε σε αυτήν όταν χρειαστεί.

## **4.3 Προβλήματα που προσπαθεί να λύσει η εφαρμογή**

Όλες οι επιχειρήσεις πρέπει να έρχονται σε επαφή με τους πελάτες τους για να μπορέσουν να τους εξυπηρετήσουν. Η εξυπηρέτηση αυτή πρέπει να είναι σωστή από την πρώτη κιόλας επαφή ανεξάρτητα από το πόσο μικρό ή μεγάλο πελατολόγιο έχει κάθε επιχείρηση.

Η πρώτη αυτή επαφή, γίνεται συνήθως τηλεφωνικώς είτε με κάποιον προσωπικό κανονισμό με κάποιον αρμόδιο της επιχείρησης. Το πρώτο στάδιο είναι ο κανονισμός ενός ραντεβού για να συζητηθούν περισσότερες λεπτομέρειες με τον πελάτη. Όταν λοιπόν ζητηθεί από τον πελάτη ένα ραντεβού μια συγκεκριμένη ημερομηνία και ώρα, ο αρμόδιος υπάλληλος ψάγνει σε κάποιο ημερολόγιο ή αρχείο του υπολογιστή να βρει αν υπάρχει διαθεσιμότητα την συγκεκριμένη ημερομηνία και ώρα. Εάν υπάρχει διαθεσιμότητα, ο υπάλληλος προχωράει στην ολοκλήρωση του ραντεβού, εάν όμως δεν υπάρχει τότε θα πρέπει να ανατρέξει στα αρχεία του για να βρει κάποια διαθέσιμη και να την προτείνει στον πελάτη.

Είναι εύκολα κατανοητό ότι η παραπάνω διαδικασία είναι αρκετά χρονοβόρα με αποτέλεσμα να κουράσει τον πελάτη. Ο τελευταίος μπορεί να αποκομίσει δυσάρεστες εντυπώσεις από την πρώτη κιόλας επαφή με την επιχείρηση.

Επίσης, η παραπάνω διαδικασία δεσμεύει για αρκετό χρόνο τον υπάλληλο με αποτέλεσμα να μην είναι αρκετά αποδοτικός στις υπόλοιπες εργασίες του. Ακόμα, οι υπόλοιποι πελάτες που τυχόν θέλουν να επικοινωνήσουν με την ίδια επιχείρηση, μπορεί να περιμένουν πολλές ώρες στην αναμονή για να εξυπηρετηθούν.

Ένα ακόμα σημαντικό πρόβλημα είναι η αποθήκευση κάποιων βασικών λεπτομερειών οι οποίες συζητήθηκαν με τον πελάτη στο πρώτο ραντεβού. Δηλαδή σε περίπτωση που ο πελάτης επικοινωνήσει για δεύτερη φορά με την επιχείρηση, ο αρμόδιος υπάλληλος θα πρέπει να έχει πλήρη εικόνα της πρώτης συνάντησης με τον πελάτη. Θα πρέπει άμεσα να ανακτηθούν οι σημειώσεις και οι λεπτομέρειες οι οποίες συζητήθηκαν με τον πελάτη. Οι χειρόγραφες σημειώσεις είναι δύσκολο και γρονοβόρο να ανακτηθούν, μπορούν ακόμα και να γαθούν.

Τα παραπάνω προβλήματα οδηγούν στην μείωση της ποιότητας και της απόδοσης της επιχείρησης με αποτέλεσμα να γίνεται λιγότερο ανταγωνιστική προς τις άλλες επιχειρήσεις. Η εξυπηρέτηση των πελατών είναι ένας πολύ σημαντικός παράγοντας σε μια επιχείρηση. Σε πολλές περιπτώσεις, από τον παραπάνω παράγοντα εξαρτάται ακόμα και η βιωσιμότητα της επιχείρησης.

Γι'αυτό λοιπόν η καλή εξυπηρέτηση πελατών κάθε επιχείρησης έχει πρωτεύοντα ρόλο και συνδέεται άμεσα με την καλή οργάνωση της επιχείρησης η οποία πρέπει να βελτιώνεται με την χρήση ηλεκτρονικών συστημάτων. Η προτεινόμενη λύση αποσκοπεί στο να λυθούν τα παραπάνω κενά και να εντάξει στο ενεργητικό της επιχείρησης ένα δυνατό εργαλείο οργάνωσης.

# **5.**Συμπεράσματα

## **5.1 Μελλοντική βελτίωση εφαρμογής**

Σκοπός της παρούσας πτυγιακής εργασίας ήταν η ανάπτυξη μιας εφαρμογής cloud για διαδικτυακές υπηρεσίες. Η εφαρμογή αυτή έχει δημιουργηθεί με τέτοιο τρόπο έτσι ώστε να μπορεί να γρησιμοποιηθεί μελλοντικά ενώ αφήνει πολλά περιθώρια βελτίωσης.

Οι ενέργειες και οι επιλογές του χρήστη είναι σαφώς ορισμένες, είναι μια απλή στην χρήση εφαρμογή με συγκεκριμένες δυνατότητες. Θα μπορούσαν όμως να προστεθούν επιπλέον λειτουργίες για να ικανοποιήσουν όλες τις απαιτήσεις. Είναι μια εύκολη στην χρήση εφαρμογή θα μπορούσε όμως να γίνει ακόμα ευκολότερη αν πάρουμε παράδειγμα από τα προγράμματα διαχείρισης ραντεβού που κυκλοφορούν, έτσι ώστε κάθε event να δημιουργείται ή να αλλάζει ακόμα ευκολότερα και γρηγορότερα. Μια έξυπνη ιδέα που θα μπορούσε να υλοποιηθεί στο μέλλον είναι η φωνητική πληκτρολόγηση, η οποία θα βοηθάει τους χρήστης να δημιουργήσουν ή να επεξεργαστούν τα events γωρίς να χρειαστεί να πληκτρολογήσουν κάτι.

Πολύ σημαντική προσθήκη στην εφαρμογή θα ήταν η διατήρηση ιστορικού σε κάθε event που δημιουργείται έτσι ώστε πληκτρολογώντας κάποιον πελάτη με τον οποίον υπήρξε επαφή στο παρελθόν να βλέπουμε αμέσως το ιστορικό του στην εταιρεία.

Βελτίωση επίσης, μπορεί να επιτευχθεί και στην μορφοποίηση της εφαρμογής στην οποία δεν δόθηκε ιδιαίτερη έμφαση. Η επιλογή χρωμάτων και γενικότερα όλη η μορφοποίηση της εφαρμογής επιδέχονται βελτίωσης.

Ο σημαντικότερος παράγοντας που χρήζει βελτίωσης είναι η βελτίωση της ασφάλειας της εφαρμογής, κάτι το οποίο απασχολεί τους περισσότερους χρήστες των cloud εφαρμογών. Αυτό θα μπορούσε να υλοποιηθεί με την προσθήκη ελέγχων ή με την χρήση αλγορίθμων κρυπτογράφησης.

Γενικότερα, η εφαρμογή αυτής της πτυχιακής εργασίας μπορεί να χαρακτηριστεί ως βάση στην οποία μπορούν να ενσωματωθούν πρόσθετες και περισσότερο εξελιγμένες λειτουργίες.

# **5.2 Αποηίμηζη ηος cloud computing**

Μετά το πέρας της Πτυχιακής Εργασίας διαπιστώνουμε ότι το cloud computing μπορεί να γίνει ένα πολύ χρήσιμο εργαλείο σε μικρομεσαίες επιχειρήσεις εξαιτίας πολλών πλεονεκτημάτων που παρουσιάζει και επίσης εξαιτίας του γαμηλού κόστους αγοράς εξοπλισμού. Γι' αυτό έγει παρατηρηθεί ότι κάθε χρόνο όλο και περισσότερες επιχειρήσεις προτιμούν αυτή τη λύση. Στο μέλλον λοιπόν, όλο και περισσότερες επιχειρήσεις θα εξαρτώνται από τέτοιου είδους υπηρεσίες.

Από έρευνες σε επιχειρήσεις και οργανισμού παγκοσμίως τα τελευταία χρόνια φαίνεται ότι όλοι αναγνωρίζουν τα οφέλη της παραπάνω υπηρεσίας με μοναδικό ίσως μειονέκτημα την ασφάλεια, ένας πολύ σημαντικός παράγοντας ο οποίος χρήζει αντιμετώπισης τα επόμενα χρόνια. Η εμπιστευτικότητα και η ακεραιότητα των πληροφοριών είναι άλλα δυο αρνητικά στοιχεία για τα οποία θα βρεθεί λύση τα επόμενα χρόνια μιας και ο ανταγωνισμός μεταξύ των παρόχων είναι μεγάλος.

Το cloud computing προσφέρει μεγάλη ευελιξία στις επιχειρήσεις ακόμα και με τα παραπάνω αρνητικά στοιχεία, κάτι που δείχνει ότι αναμφισβήτητα στο δούμε στο μέλλον περισσότερες υπηρεσίες και βελτίωση αυτών που ήδη υπάρχουν. Ιδιαίτερα αυτήν την εποχή όπου τα tablets και τα smart phones έχουν πρωταγωνιστικό ρόλο και συνεχώς εμφανίζονται νέες καινοτόμες ιδέες οι οποίες λύνουν παλαιότερα προβλήματα.

# **5.3 Cloud computing και προοπτικές ανάπτυξης στην Ελλάδα**

Το cloud computing είναι πλέον αρκετά διαδεδομένο και στην Ελλάδα ακόμα και αν οι χρήστες δεν γνωρίζουν πολλά για αυτό. Ενώ στην αργή οι επιγειρήσεις δεν ήταν εξοικειωμένες με τις νέες τεχνολογίες, πλέον ένα πολύ μεγάλο ποσοστό των επιχειρήσεων γρησιμοποιούν και έχουν προσαρμοστεί στις εξελιγμένες cloud computing υπηρεσίες.

Τα οφέλη τα οποία μπορεί να αποκομίσει η Ελληνική οικονομία από το cloud computing είναι μεγάλα. Αρχικά, ενισχύεται η ανταγωνιστικότητα των ελληνικών επιχειρήσεων και βελτιώνεται η αποδοτικότητα του δημόσιου τομέα.

Για να επιτευχθούν τα παραπάνω θετικά αποτελέσματα στην ελληνική οικονομία, πρέπει να γίνουν οι κατάλληλες ενέργειες από τις επιχειρήσεις αλλά και από δημόσια πολιτικά πρόσωπα για να προωθηθεί το cloud computing. Με την σωστή ενημέρωση οι πολίτες και οι χρήστες θα αποκτήσουν μεγαλύτερη εξοικείωση και τα αποτελέσματα θα είναι εντυπωσιακά. Ακόμα και τα προβλήματα ασφάλειας και προστασίας των προσωπικών δεδομένων μπορούν να περιοριστούν αν διασφαλιστεί το ανώτερο δυνατό επίπεδο ασφάλειας στο ελληνικό περιβάλλον.

Εάν υλοποιηθούν σχετικές δράσεις στην εκπαίδευση τότε όλες οι γενιές οι οποίες θα ενσωματώνονται στην παραγωγική διαδικασία θα έχουν καλύτερο επίπεδο και γνώσεις για τις νέες τεχνολογίες με αποτέλεσμα να μπορούν τις χρησιμοποιήσουν με μεγαλύτερη άνεση. Οι επιχειρήσεις μπορούν να ξεκινήσουν επενδύσεις και υπηρεσίες με σκοπό τις εξελιγμένες δυνατότητες σε συνδυασμό με το χαμηλότερο κόστος. Στον δημόσιο τομέα, στον κλάδο της υγείας, στον φορολογικό μηχανισμό αλλά και σε άλλους τομείς θα πρέπει να αποτελέσουν προτεραιότητα τα σύγχρονα συστήματα για την αποφυγή των χρονοβόρων γραφειοκρατικών διαδικασιών.

# **6.Αναθοπέρ - Links**

- [1] <https://developers.google.com/google-apps/calendar/quickstart/android>
- [2] <https://developer.android.com/studio/projects/templates.html>
- [3] https://www.wikipedia.org
- [4] [www.allaboutandroid.gr](http://www.allaboutandroid.gr/)
- [5] www.greeceandroid.gr/
- [6] [https://www.android.com](https://www.android.com/)
- [7] [https://www.tutorialspoint.com](https://www.tutorialspoint.com/)
- [8] [http://www.w3schools.in](http://www.w3schools.in/)
- [9]https://stackoverflow.com
- [10]https://support.microsoft.com/el-gr